#### **Physical meeting**

Please see your Proxy Form or Form of Direction for details on how to get to the Sofitel.

We encourage you to wear a face covering while inside the Sofitel, including for the duration of the meeting.

Due to the constantly evolving nature of the pandemic, it is possible that physical participation may be restricted. We will notify any changes via our website: gsk.com/agm.

#### Questions for the meeting

Submit your questions in advance via the Lumi AGM website.

#### **General questions?**

Contact our registrar, Equiniti Limited on +44 (0) 371 384 2991 (UK)\* or see page 33 of the Notice of Annual General Meeting 2022.

\* Lines are open from 8.30am to 5.30pm, Monday to Friday excluding public holidays in England & Wales.

This image is taken from a short film on GSK's use of human genetics and advanced technology to increase the probability of successful new medicines.

Scan the QR code or go to gskadvancedtech.com to find out more.

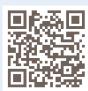

#### Participating by Lumi AGM website

Visit: web.lumiagm.com

Meeting ID: 180-053-901

Have your Proxy Form, Form of Direction or voting email to hand which contain your SRN and PIN.

Detailed instructions on how to join can be found overleaf.

#### Participating by Zoom

To ask a question via video, pre-register to participate by Zoom by emailing your name and SRN to company.secretary@gsk.com by 5.00pm on Thursday 28 April 2022.

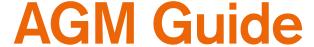

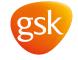

Wednesday 4 May 2022 - 2.30pm

# How to join

This year's AGM will be held electronically and physically, offering shareholders greater flexibility in how they wish to attend.

Joining electronically via the Lumi AGM website will offer you the full AGM experience without the need to travel.

The physical AGM will be held at the Sofitel London Heathrow, Terminal 5, London Heathrow Airport, TW6 2GD.

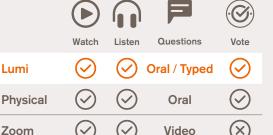

This is a summary guide to participating in the 2022 AGM. Full details can be found on pages 28 to 32 of the Notice of Annual General Meeting 2022.

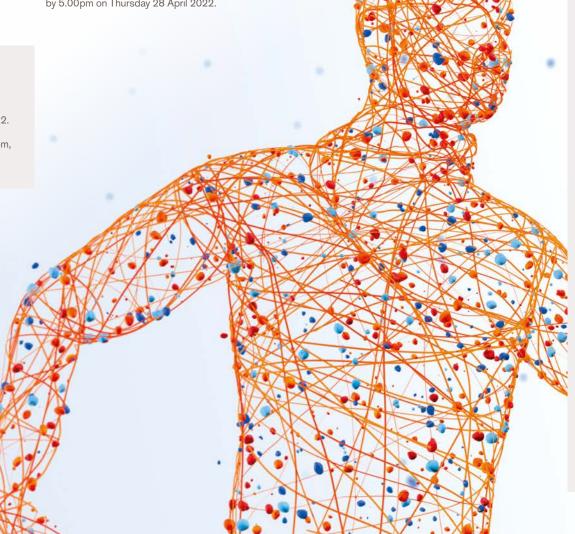

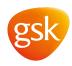

# Lumi – the full AGM experience

To log in you must have your Shareholder Reference Number (SRN) and PIN

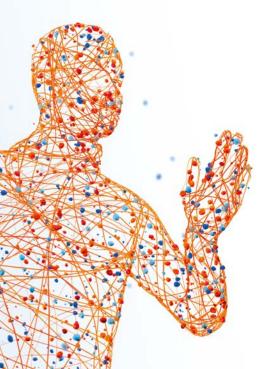

Visit web.lumiagm.com Meeting ID 180-053-901

**Go to the Lumi AGM website** and enter the Meeting ID. You can join the meeting from 1.30pm on 4 May 2022.

Enter your
SRN and PIN

Each **SRN** and **PIN** can only be used to log in on one computer or laptop.

Allow access to audio

Click 'Allow' when prompted to enable access to your microphone and camera (your camera will not be used).

Connect to webinar

Click the 'Join' button on the right-hand panel, then click 'Join Audio by Computer'. You must join the webinar in order to watch the AGM and view the slides.

Participate in the meeting

The Lumi AGM website features, including **Questions** and **Voting tabs**, are shown in the left-hand panel.

# How to use the Lumi AGM website

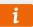

## Information

Instructions on how to navigate the Lumi AGM website can be found in the Home tab in the left-hand panel.

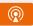

#### Watch

The AGM will be broadcast in the right-hand panel. Make this larger by clicking the Full Screen icon in the top right-hand corner.

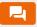

# Questions

To submit a typed question click the Messaging tab, type your question, and click the arrow icon to submit.

To ask a question orally, click the Raise Hand icon in the right-hand panel. You will be able to unmute yourself and speak once prompted by the Chair.

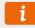

# Help

If you encounter any problems during the meeting, please type a question in the Messaging tab and click the arrow icon to submit. Click into My Messages to view the response.

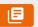

## Resolutions

When the Chair declares the poll open a list of all resolutions and voting choices will appear in the Voting tab.

Scroll through the list to view all resolutions.

Full details of all resolutions are given in the Notice of Annual General Meeting 2022 which can be found by clicking in the Documents tab.

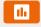

#### Vote

For each resolution, select how you wish to vote. When selected, a confirmation message will appear.

To change your mind simply press the correct choice to override your previous selection. If you wish to cancel your 'live' vote and not submit a vote to the meeting, please press Cancel.

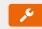

# **Technical requirements**

To ensure successful participation in the electronic meeting via the Lumi AGM website or Zoom, an active internet connection is required.

Mobile telephones and tablets are not suitable to connect to the broadcast via the Lumi AGM website. Use the latest version of Chrome, Edge or Firefox web browsers. Safari and Internet Explorer are not compatible.